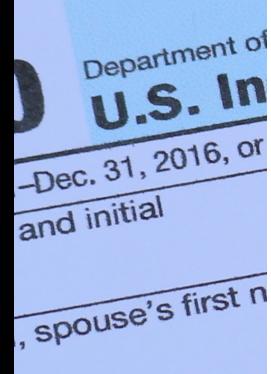

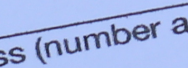

 $\overline{nd}$ 

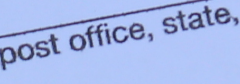

untry name

status

nly one

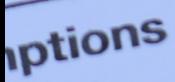

ore than four endents, see ructions and **CK** here

**ncome** 

ا ۱۵).

# **EASY STEPS FOR DIGITAL TAX SEASON SUCCESS!**

3

No. 1545-0074

## **Accounting Plus**

**Ready to File? Use our Tax Portal** Make your tax season simpler and smoother by following these steps!

accountingplusinc.com

 $8a$ Tax-exem-Ordinary divider  $\mathbf b$ wad dividends  $9a$ 

d

### Setup Tax Portal & Gather Docs Tax Season can be Easy as 1-2-3!

- **Tax Portal Invite--** Check your email for a tax p[ortal](http://www.accountingplusinc.com/) invite-- it only takes seconds to setup a password
- **Gather your Documents--** make a list & gather them on your device or computer
	- **Download copies when possible--** ask for paperless/digital copies of forms-- like W2s, 1099s & investment statements to save scan time
	- **Scan paper copies with your device--** download a Free Scan App & snap pictures of documents

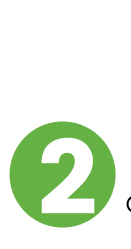

 $\mathsf{L}$ 

3

3

#### Upload Docs in Tax Portal

**Upload your Documents--** Once you have gathered everything use our secure tax portal to upload them

- Go to **[Accountingplusinc.com\Client](https://accountingplusinc.com/) Center\Tax Portal** Login or use Guest if you didn't get an invite
- **Watch** portal [basics](https://www.drakesoftware.com/service-learning/videos/portal-basics/) video **for more info**
- **Keep originals/copies handy** in case of questions

#### Tax Preparation & Filing

**Check your email--** we will email you questions & results

**Sign Docs--** we will send E-Signature documents

**Pay Bill--** Click Pay Bill on our site or in the Tax Portal

**Once the return is prepared, signed & paid for we will e-file the return & you will get an acceptance email from IRS!**

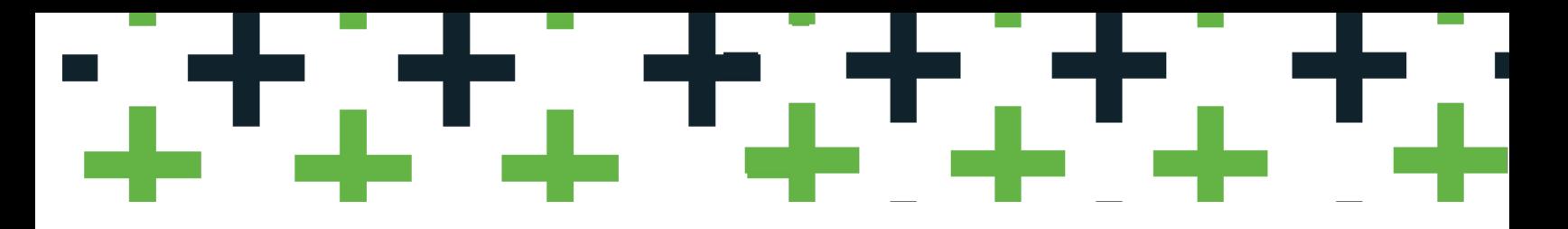

#### Tax Season is Easy as 1-2-3!

### Setup Tax Portal & Gather Docs

#### **Tax Portal Invite--** Check your email for a tax portal invite-- it only takes seconds to setup a password  $\mathsf{L}$

If you didn't get an invite, email us at [info@accountingplusinc.com](http://accountingplusinc.com/) or use Guest when uploading

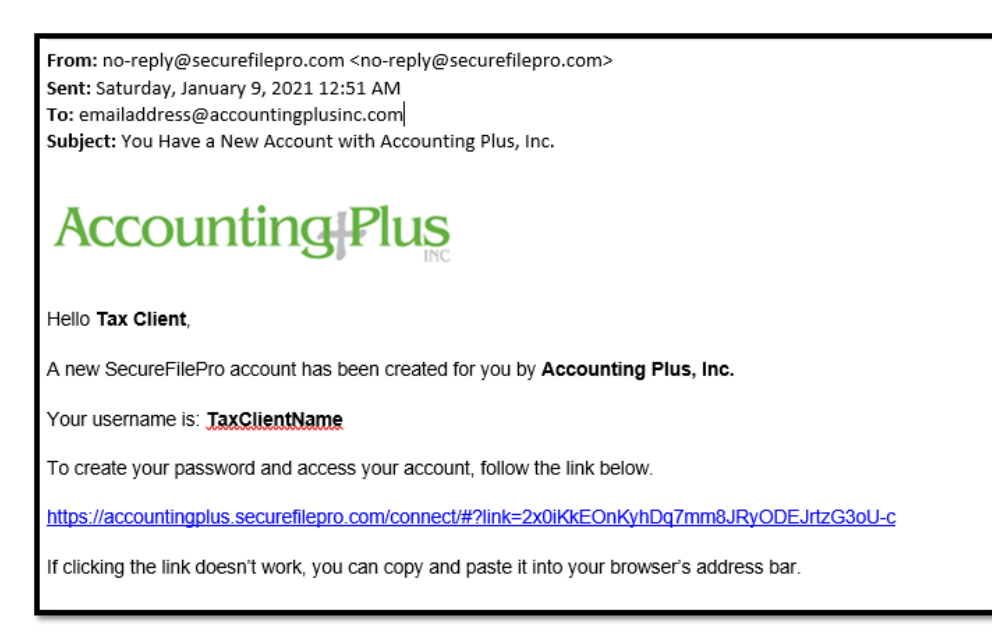

- **Gather your Documents--** make a list & gather them on your device or computer
	- **Download copies when possible--** ask for paperless/digital copies of forms-- like W2s, 1099s & investment statements to save scan time
	- **Scan paper copies with your device--** download a Free Scan App & snap pictures of document[s](http://www.accountingplusinc.com/)

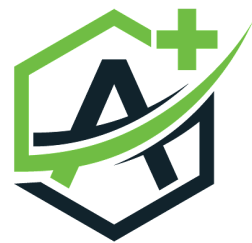

### Tax Season is Easy as 1-2-3!

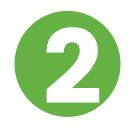

#### 2 Upload Docs in Tax Portal

- **Upload your Documents--** Once you have gathered everything use our secure tax portal to upload them
	- Go to **[Accountingplusinc.com\Client](https://accountingplusinc.com/) Center\Tax Portal** Login or use Guest if you didn't get an invite
	- **Watch portal [basics](https://www.drakesoftware.com/service-learning/videos/portal-basics/) video for more info**
- **Keep originals/copies handy** in case of questions

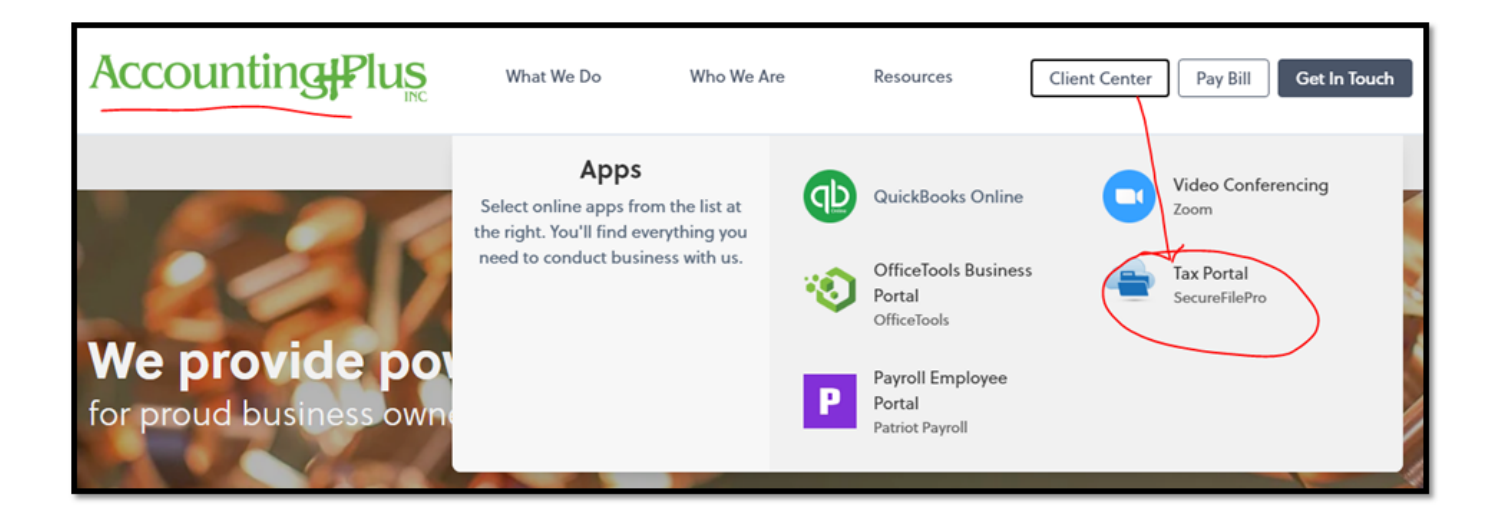

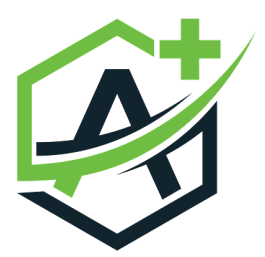

Tax Season can be Easy as 1-2-3!

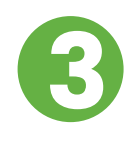

#### Tax Preparation & Filing

- **Check your email--** we will email (or call) you questions, missing items & results
- **Sign Docs--** When the return is complete, you will get an email that E-Signature documents are ready to sign
- **Pay Bill--** Click Pay Bill on our site or in the Tax Portal to pay for tax preparation and complete the process

#### **Once the return is prepared, signed & paid for we will e-file the return & you will get an acceptance email from IRS!**

The Tax Portal will store your uploaded docs and copies of the completed tax return, for secure access 24/7 year-round!

If you would like prior year returns uploaded to the portal, simply ask your preparer.

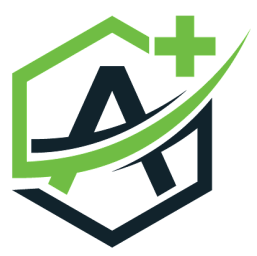